# URBIOLA

### **EXCEL 2013**

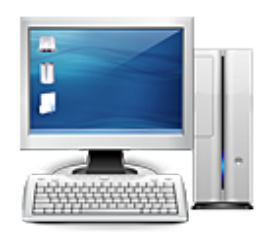

**Área:** Informática **Modalidad:** Teleformación **Duración:** 60 h **Precio:** Consultar

[Curso Bonificable](https://urbiola.campusdeformacion.com/bonificaciones_ft.php) **[Contactar](https://urbiola.campusdeformacion.com/catalogo.php?id=27706#p_solicitud)** [Recomendar](https://urbiola.campusdeformacion.com/recomendar_curso.php?curso=27706&popup=0&url=/catalogo.php?id=27706#p_ficha_curso) [Matricularme](https://urbiola.campusdeformacion.com/solicitud_publica_curso.php?id_curso=27706)

#### **OBJETIVOS**

Los objetivos que se persiguen en el curso son el uso de la herramienta Excel 2013 desde un enfoque multinivel. Aprende todo sobre las hojas de cálculo de la mano del software más productivo. Microsoft ha dado un nuevo enfoque del software para incrementar la productividad, por ello, hemos cambiado la metodología didáctica (con respecto a cursos anteriores) con prácticas incluidas en el temario. Además, contamos con numerosas prácticas, así como las explicaciones audiovisuales y los cuestionarios. Si deseas manejar Excel a nivel profesional éste es tu curso.

#### **CONTENIDOS**

1 Introducción a Excel 2013 1.1 Información general 1.2 Tratar y editar hojas de cálculo 1.3 Trabajar con las hojas de cálculo 1.4 Introducción de datos 1.5 Referencias a celdas 1.6 Imprimir hojas de cálculo 1.7 Práctica, paso a paso 1.8 Ejercicios 1.9 Cuestionario: Introducción a Excel 2013 2 Configuración de la ventana de la aplicación 2.1 Trabajar con barras de herramientas 2.2 Crear botones de opciones personalizadas 2.3 Vistas personalizadas 2.4 Inmovilizar paneles y dividir las columnas y las filas 2.5 Utilizar comentarios para documentar la hoja 2.6 Práctica, paso a paso 2.7 Ejercicios 2.8 Cuestionario: Configuración de la ventana de la aplicación 3 Mecanismos de importación y exportación de ficheros 3.1 Importar datos de programas externos 3.2 Exportar datos a formato de texto 3.3 Exportar datos a otros formatos 3.4 Importar y exportar gráficas 3.5 Práctica, paso a paso 3.6 Ejercicios 3.7 Cuestionario: Mecanismos de importación y exportación de ficheros 4 Utilización de rangos y vinculación entre ficheros 4.1 Usar los rangos Usar rangos en funciones 4.2 Trabajar con diferentes ficheros 4.3 Práctica, paso a paso 4.4 Ejercicios 4.5 Cuestionario: Utilización de rangos y vinculación entre ficheros 5 Utilización de las herramientas avanzadas de formato 5.1 Copiar, cortar y pegar especial 5.2 Cambiar a diferentes formatos 5.3 Configurar el formato condicional 5.4 Reducir y aumentar decimales 5.5 Validar datos 5.6 Práctica, paso a paso 5.7 Ejercicios 5.8 Cuestionario: Utilización de las herramientas avanzadas de formato 6 Herramientas de seguridad de una hoja 6.1 Proteger hojas y ficheros y habilitar palabras clave 6.2 Habilitar palabras clave para bloquearocultar celdas 6.3 Compartir un fichero entre diferentes usuarios 6.4 Práctica, paso a paso 6.5 Ejercicios 6.6 Cuestionario: Herramientas de seguridad de una hoja 7 Funciones complejas 7.1 Utilizar el asistente de funciones y seleccionar funciones 7.2 Utilizar diferentes tipos de funciones 7.3 Utilizar subtotales 7.4 Corregir errores en fórmulas 7.5 Ejecutar el comprobador de errores 7.6 Práctica, paso a paso 7.7 Ejercicios 7.8 Ejercicios 7.9 Cuestionario: Funciones complejas 8 Representación de gráficas complejas 8.1 Crear gráficas con diferentes estilos 8.2 Representar tendencias en los gráficos 8.3 Personalizar estilos y modelos de gráficos 8.4 Representar gráficos 3D y modificar propiedades 8.5 Añadir porcentajes en gráficos circulares 8.6 Los minigráficos 8.7 Práctica, paso a paso 8.8 Ejercicios 8.9 Cuestionario: Representación de gráficas complejas 9 Manipulación de datos con tablas dinámicas 9.1 Utilizar el asistente para tablas dinámicas 9.2 Modificar el aspecto de la tabla dinámica y crear cálculos 9.3 Filtrar y ordenar información de la tabla dinámica 9.4 Generar gráficos dinámicos 9.5 Práctica, paso a paso 9.6 Ejercicios 9.7 Cuestionario: Manipulación de datos con tablas dinámicas 10 Análisis de escenarios 10.1 Trabajar con escenarios 10.2 El análisis Y si 10.3 Utilizar el comando Buscar objetivo 10.4 Práctica, paso a paso 10.5 Ejercicios 10.6 Cuestionario: Análisis de escenarios 11 Utilización de macros 11.1 Comprender el concepto de macro 11.2 Grabar una macro y utilizarla 11.3 Editar y eliminar una macro 11.4 Personalizar botones con macros asignadas 11.5 Práctica, paso a paso 11.6 Ejercicios 11.7 Cuestionario: Utilización de macros 12 Integración Office 2013 12.1 Qué es SkyDrive 12.2 Compatibilidad 12.3 Almacenamiento 12.4 Almacenamiento-archivo 12.5 SkyDrive Setup, la aplicación en tu pc 12.6 Sincronización 12.7 Compartir y DESCARGAR 12.8 SkyDrive como host masivo 12.9 SkyDrive y Office 12.10 Otras aplicaciones de SkyDrive 13 Prácticas Excel 2013 13.1 Aprendiendo a movernos 13.2 Trabajando con rangos 13.3 Introducir datos 13.4 Introducir fórmulas 13.5 Tienda del Oeste 13.6 Referencias relativas 13.7 Referencias absolutas 13.8 Tipos de referencia

## URBIOLA

13.9 Cuatro libros 13.10 Formatear Tienda del Oeste 13.11 Formatear Referencias relativas 13.12 Formatear Referencias absolutas 13.13 Copiar formato 13.14 Análisis anual 13.15 Los autoformatos 13.16 Formato condicional 13.17 Desglose de gastos 13.18 Gráfico del Oeste 13.19 Gráfico de Desglose 13.20 Gráfico Análisis anual 13.21 Funciones de origen matemático 13.22 Funciones para tratar textos 13.23 La función SI 13.24 Funciones de referencia 13.25 Funciones Fecha y hora 13.26 Funciones financieras 13.27 Clasificación 13.28 Próxima jornada 13.29 Lista de aplicaciones 13.30 Ordenar y filtrar 13.31 Subtotales de lista 13.32 Subtotales automáticos 13.33 Color o blanco y negro 13.34 Cuestionario: Cuestionario final

#### **METODOLOGIA**

- **Total libertad de horarios** para realizar el curso desde cualquier ordenador con conexión a Internet, **sin importar el sitio desde el que lo haga**. Puede comenzar la sesión en el momento del día que le sea más conveniente y dedicar el tiempo de estudio que estime más oportuno.
- En todo momento contará con un el **asesoramiento de un tutor personalizado** que le guiará en su proceso de aprendizaje, ayudándole a conseguir los objetivos establecidos.
- **Hacer para aprender**, el alumno no debe ser pasivo respecto al material suministrado sino que debe participar, elaborando soluciones para los ejercicios propuestos e interactuando, de forma controlada, con el resto de usuarios.
- **El aprendizaje se realiza de una manera amena y distendida**. Para ello el tutor se comunica con su alumno y lo motiva a participar activamente en su proceso formativo. Le facilita resúmenes teóricos de los contenidos y, va controlando su progreso a través de diversos ejercicios como por ejemplo: test de autoevaluación, casos prácticos, búsqueda de información en Internet o participación en debates junto al resto de compañeros.
- **Los contenidos del curso se actualizan para que siempre respondan a las necesidades reales del mercado.** El departamento multimedia incorpora gráficos, imágenes, videos, sonidos y elementos interactivos que complementan el aprendizaje del alumno ayudándole a finalizar el curso con éxito.

#### **REQUISITOS**

Los requisitos técnicos mínimos son:

- Navegador Microsoft Internet Explorer 5.5 o superior, con plugin de Flash, cookies y JavaScript habilitados. No se garantiza su óptimo funcionamiento en otros navegadores como Firefox, Netscape, Mozilla, etc.
- Resolución de pantalla de 800x600 y 16 bits de color o superior.
- Procesador Pentium II a 300 Mhz o superior.
- 32 Mbytes de RAM o superior.